# **Computer tips for Windows users**

- File associations
- Make file extensions visible
- Easy command line access
- Creating lists by piping output of the *dir* command
- See command syntax options
- Basic batch file commands
- Add a directory to *path* environment variable

## **File associations**

- Each file *type* (specified by its *extension*) must have one or more associated *Programs* that handle that file type.
- It is important to have the right *Program* associated with the file type, for example, the main file type used in WIM is \*.*hdf* which is a *Hierarchical Data Format* version 4 file. If the correct program (e.g. WIM) is associated with .*hdf*, you can just *click* or *double-click* on the file and WIM will open it.
- You can find out the associated program by right-clicking on the file name and checking its *Properties*.

Wimsoft.com

- \*.*hdf* (HDF4) open with WIM
- \*.*nc* (netCDF) open with WIM
- \*.*h5* (HDF5) open with WIM

For example, check out *C:\Images\SeaWiFS\baja\_ 2000\_april\Composite.hdf;*

#### You can change it!

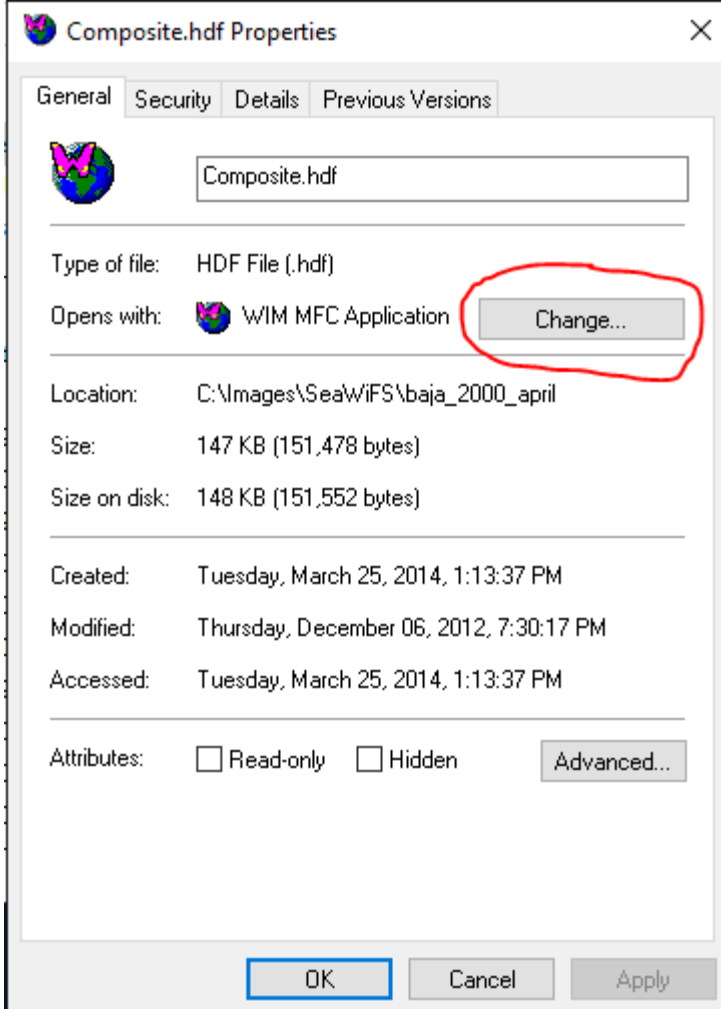

## **Make file extensions visible**

- Default option in Windows is to *Hide extensions of known types*
- This creates confusion and misunderstanding
- Uncheck it in the *File Explorer Options* dialog!
- Go to *Settings*, search for *file explore options*, check out *View.* In earlier versions of Windows it was called *Folder options.*

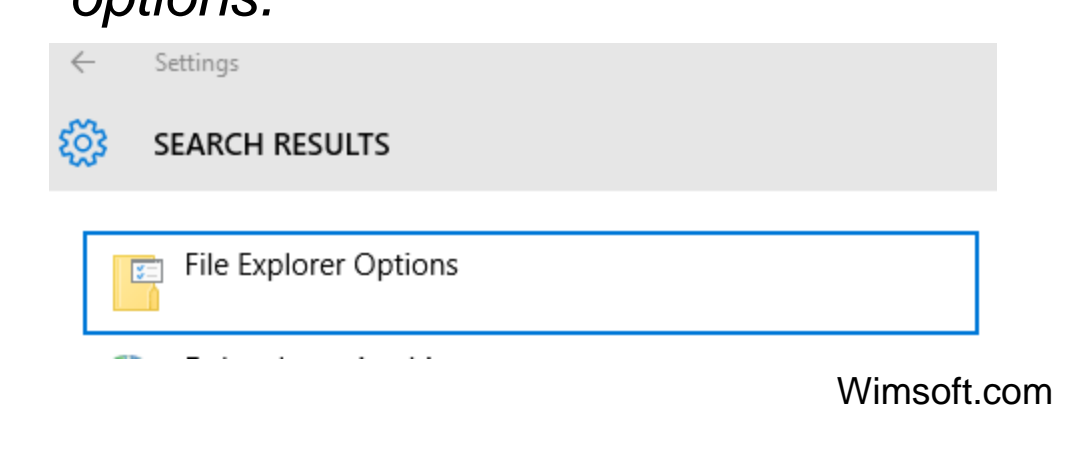

You must uncheck *Hide extensions of known file types*!

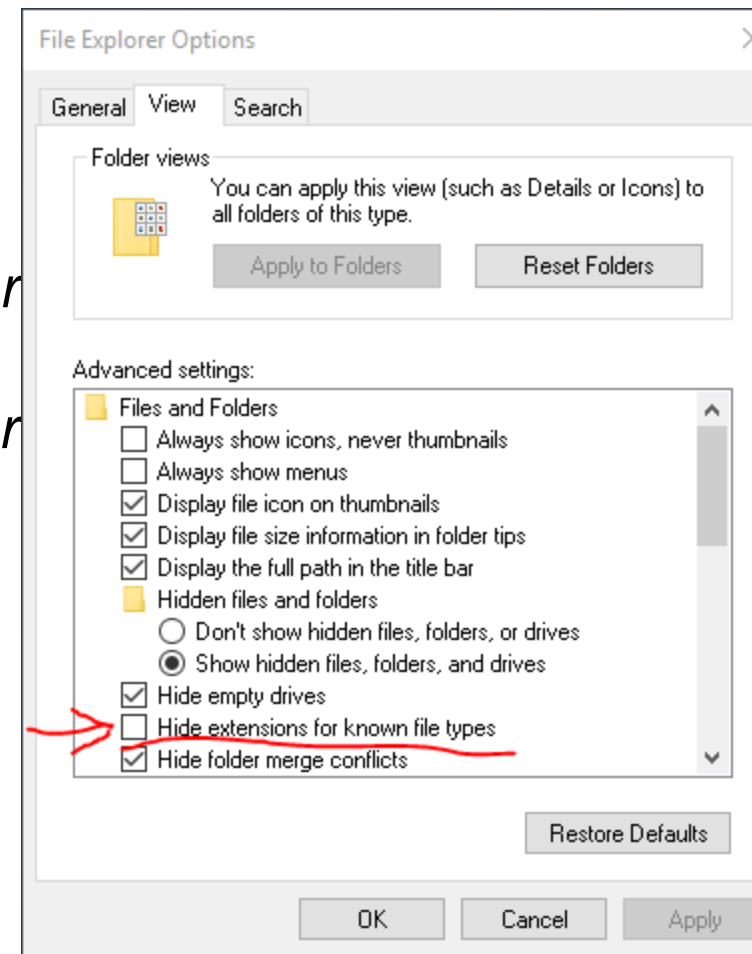

# **Command line in any folder**

- Use *Shift* and *right-click* on a folder, select :
- *Open command window here*
- Most programs in WAM use command line, also use command line to make lists, etc.
- Note: latest Win10 update hides *Command window* and provides *Power Command* – need to fix in *Registry*
- Another option: open *Command* window, copy path in Explorer, cd + Paste (Shift-rightclick) to get to the desired folder

# **Creating lists by piping the output of** *dir*

- In WAM we sometimes need a list of files to be processed
- An easy way to create such a list is to pipe the results of *dir* to a text file, e.g.

dir /b /s *Images\\*.hdf > myList.txt*

- The */b* option outputs just the file name, */s* option adds the full path
- We can use the list in WAM commands, e.g.
- *wam\_composite myList.txt Comp.hdf Count.hdf*

# **To see command syntax and version: type the name of the command**

For example, to see the version number and options of WAM command *wam\_composite*, open command window and type *wam\_composite*

 $\Box$ 

#### **Esti** cmd.exe

Microsoft Windows [Version 10.0.10586] (c) 2015 Microsoft Corporation. All rights reserved. C:\Windows\System32>wam\_composite wam\_composite vers. 2.9 List\_or\_Pattern is eiter a text file with a list of files to be composited or a matching Pattern of hdf4 or netcdf files yo be composited Composite.hdf is the name of the compsoiet in hdf4 format Options: Count=Count.hdf saves also the count of valid pixels in Count.hdf CMin=XX and CMax=YY specify the color stretch Start and End values daysFrom=X includes matching files starting from year day X daysTo=Y includes matching Files up to and including year day Y lut=LUTfile specifies the palette file, e.g. chl2\_white\_end.lut  $_{\rm s}$ ds=X uses the Xth dataset (0-referenced) in a file with multiple SDS-s validMin=X and validMax=Y specify valid Min and Max

## **Basic batch commands**

- Open *cmd.com*
- Right click in a folder, *New - Text Document – Readme.txt*
- use it to record commands and options
- Open it with *Notepad*
- You can make it a batch file by changing the extension from *.txt* to *.bat*
- *set YEAR=2019*
- *echo Year is %YEAR%*
- Save in a batch file *test.bat*, run it by typing *test*
- Open a new command window, Echo Year is %YEAR%
- To run a batch file from another batch file, use *call Name of the other batch file*

## **Add directory to** *path*

- In order to run a command from any directory, the location of the command file has be in the path.
- When installing WIM, the folder *C:\Program Files (x86)\Wimsoft* is normally added to the path. Sometimes it does not work and you need to manually add this or another directory to the path. You can search in *Settings*, for

Edit environment variables for your account

*environment*.

• Find

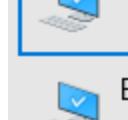

Edit the system environment variables

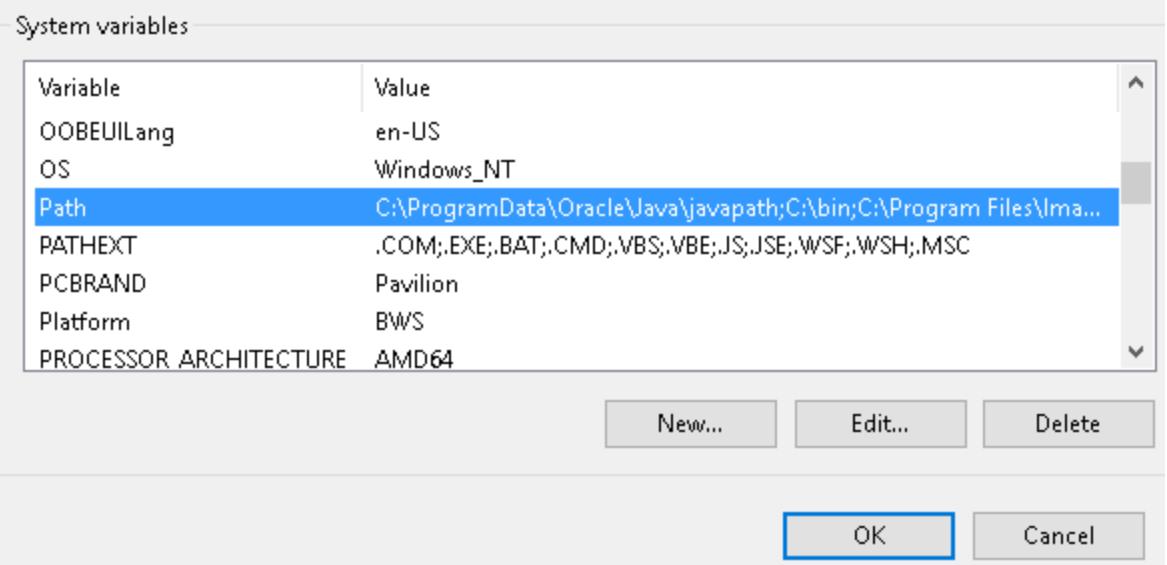

## **Add directory to** *path*

- In order to run a command from any directory, the location of the command file has be in the path.
- Install *7x* (*7z1805-x64.exe* in *tools* folder)
- Check that *7z* is available from any command window
- Echo %path%
- Add the directory name where *7z.exe* is to system environment variable *path* if not already there

## **Saving HDF files from WIM**

#### **1. Save as HDF SDS (\*.hdf)**

SDS = Scientific Dataset = matrix of numbers Projection is coded with 4 or more numbers

#### **2. Save as HDF with Lat/Lon arrays (\*.hdf)**

No projection, geo-location is provided by Lon and Lat values for each pixel

#### **All MAPS should use (1), i.e. have a projection! Maps have just 1 dataset and not more!**

Coastlines on Chla maps should be with **pixel value 1 = black!** Not with pixel value 0 = transparent, not with 255 = white! Wimsoft.com